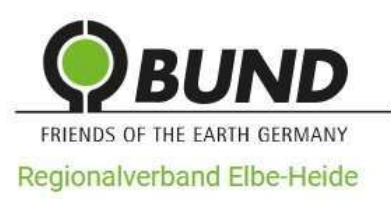

**Newsletter BUND RV Elbe-Heide** - Nummer 30 vom 24.02.2024

## **Geoinformationssysteme in Natur- und Umweltschutz**

Ein Workshop im Regionalverband - verbunden mit einem "Werkstattberichtes" eines Anfängers

[Geographische Informationssysteme](https://de.wikipedia.org/wiki/Geoinformationssystem) oder Geoinformationssysteme, auch kurz GIS genannt, sind Informationssysteme zur Erfassung, Bearbeitung, Organisation, Analyse und Präsentation räumlicher Daten. Sie können ein wichtiges Werkzeug für die Arbeit im Umwelt- und Naturschutz sein.

Die [Arbeitsgruppe Stellungnahmen](https://www.bund-elbe-heide.de/stellungnahmen/) des BUND Regionalverbandes hatte im Januar 2024 die Aktiven des BUND Regionalverband Elbe-Heide zu einem GIS Workshop über Zoom eingeladen. Referent bei diesem Workshop war Holger Mayer. Holger beschäftigt sich seit Jahren für den BUND Regionalverband mit dem Thema Wasser und hat GIS im Rahmen seiner Argumentation bei Beteiligungsverfahren genutzt, etwa beim Wasserrechtsstreit-Verfahrens um Hamburg Wasser $1$ 

<span id="page-0-0"></span>Für den Berichtenden war der Workshop ein exzellenter Anfang, um sich mit den Besonderheiten geographischer Daten und der sie nutzenden und verarbeitenden Systeme vertraut zu machen und um danach selbst erste Erfahrungen sammeln zu können.

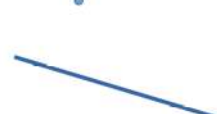

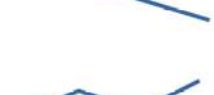

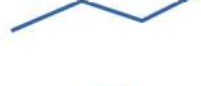

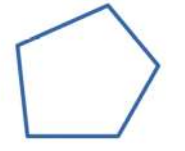

Abbildung 1: Kartenelemente

## **Was ist das Besondere an geographischen Daten?**

Eine Kenntnis der Besonderheiten geographischer Daten und ihrer Informationssysteme erleichtert auch den Umgang mit sogenannten Geoportalen, wie sie zum Beispiel von den Landkreisen [Lüneburg](https://geoportal.lklg.net/geoportal/login-ol.htm?login=geoportal) und [Harburg](https://gis.itk-harburg.de/portal/home/) angeboten werden. Zu nennen sind hier auch das Portal für die [Metropolregion Hamburg](https://geoportal.metropolregion.hamburg.de/mrhportal/index.html) sowie die [Umweltkarten Niedersachsens](https://geoportal.metropolregion.hamburg.de/mrhportal/index.html) und [NUMIS, das niedersächsische Umweltportal](https://numis.niedersachsen.de/kartendienste?lang=de).

Jede zweidimensionale Karte besteht letztlich aus Punkten, Linien und Polygonen (Vielecken), die jeweils bestimmte Eigenschaften (Attribute) haben, z.B. Texte und Zahlen, um die genannten Elemente zu bezeichnen bzw. zu kategorisieren (siehe Abbildung 1).

<span id="page-0-1"></span>[<sup>1</sup>](#page-0-0) Vgl. seine kürzliche Stellungnahme zum ["Hangquellmoor bei Weihe"](https://www.bund-elbe-heide.de/fileadmin/elbeheide/harburg/stellungnahmen/Stellungnahme-2023-Weihe.pdf) sowie seine Einschätzung zu den angebotenen [Grundwasser-Daten des NLWKN](https://www.bund-elbe-heide.de/fileadmin/elbeheide/newsletter/Newsletter24/Grundwasser-Newsletter24.pdf) vom August letzten Jahres.

Darüber hinaus lassen sich Karten aus unterschiedlichen Ebenen (Layern) zusammensetzen. Neben einer Basiskarte, die man etwa von [OpenStreetMap](https://www.openstreetmap.org/) bekommt, kann man Ebenen z.B. für Verkehrswege, Gebietsformen (etwa Moore) oder Naturschutzgebiete darüberlegen (vgl. Abbildung 2).

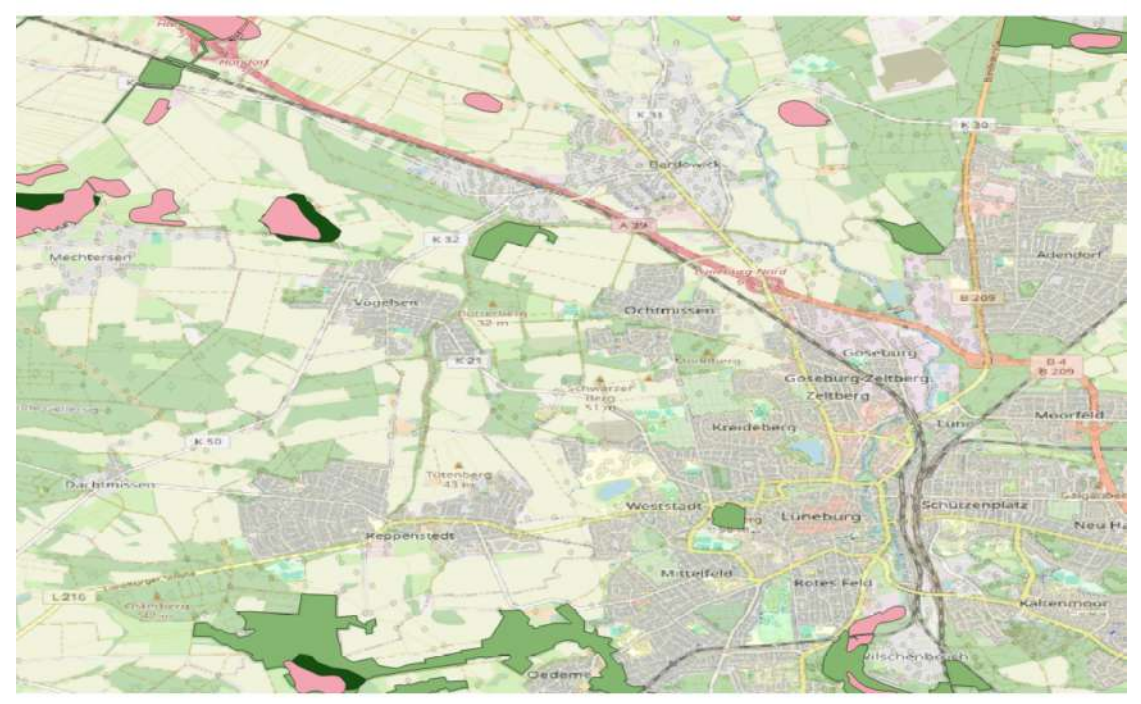

Abbildung 2: Moor-Standorte um Lüneburg: Rosa eingefärbt sind "Moore nach NAGBNatSchG", dunkelgrün Moorgebiete in Niedersachsen nach Schneekloth et al (1971-1983). Beide Layer sind bei MoorlS, dem Moorinformationssystem für Niedersachsen erhältlich. Grün eingefärbt sind Naturschutzgebiete, deutlich zu erkennen der Kalkberg in Lüneburg.

Es gibt verschiedene Typen von Ebenen, sogenannte Vektor- und Raster-Layer. Vektor-Layer sind weniger datenintensiv, da aus Punkten Linien, aus Linien Polygone letztlich berechnet werden können, so dass eine große Genauigkeit möglich ist. Vektorbilder verlieren beim Vergrößern nicht an Schärfe und Detailtreue. Raster-Layer sind von der Genauigkeit her begrenzter, bestehen oft aus großen Dateien, sind aus Zellen (Pixeln) bestehende Computerbilder, so dass bei einer Vergrößerung Schärfe und Klarheit leiden.[2](#page-1-1)

<span id="page-1-0"></span>Vektor-Layer werden oft in sogenannten Shape-Dateien zum Download angeboten, Raster-Layer importiert man in das eigene GIS-Programm z.B. als **WMS (Web Map Service)**, eine Schnittstelle zum Abrufen von Auszügen aus Landkarten über das Netz. Der Landkreis Lüneburg zum Beispiel hat dazu ein [Angebot als Datendienst.](https://www.landkreis-lueneburg.de/ueber-den-landkreis/wissenswertes-ueber-den-landkreis/geoportal/geoportal-datendienste.html) Das Aussehen der Ebenen (Farbe von Flächen, Dicke von Linien und Vieles andere mehr) lässt sich verändern. Eine wichtige Eigenschaft von Karten ist

<span id="page-1-1"></span>[<sup>2</sup>](#page-1-0) Siehe Abbildung 3. Mehr zum Basiswissen über Geodaten z.B. auch hier: *Geodaten | Geodatenportal Niedersachsen*. Abgerufen 15. Februar 2024, von [https://www.geodaten.niedersachsen.de/startseite/datenangebot/geodaten\\_metadaten/geodaten-88487.html](https://www.geodaten.niedersachsen.de/startseite/datenangebot/geodaten_metadaten/geodaten-88487.html)

auch noch das verwendete [Koordinatensystem,](https://de.wikipedia.org/wiki/Koordinatensystem) durch die Punkte mit Hilfe von Zahlen, den Koordinaten, in eindeutiger Weise beschrieben werden (siehe Abbildung 4). Diese tragen bei GIS etwa Bezeichnungen wie [WGS 84,](https://de.wikipedia.org/wiki/World_Geodetic_System_1984) [UTM](https://de.wikipedia.org/wiki/UTM-Koordinatensystem) 32N und [Gauss-Krüger.](https://de.wikipedia.org/wiki/Gau%C3%9F-Kr%C3%BCger-Koordinatensystem)

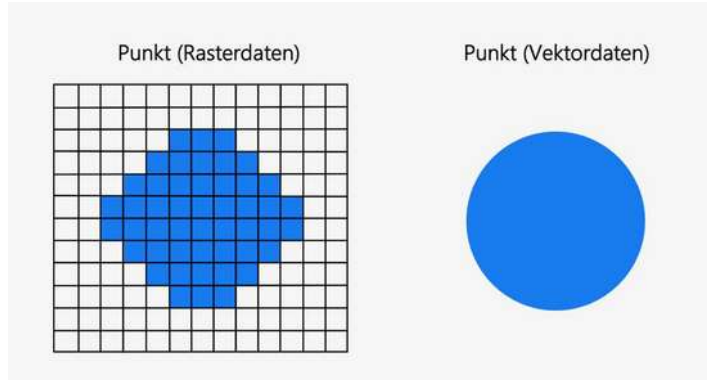

*Abbildung 3: Zum Unterschied zwischen Raster- und Vektordaten. Quelle der Abbildung: Geodaten: Technisches Basiswissen. (2021). Koordinierungsstelle GDI-NI beim Landesamt für Geoinformation und Landesvermessung Niedersachsen (LGLN). [https://www.geodaten.niedersachsen.de/download/](https://www.geodaten.niedersachsen.de/download/57102) [57102](https://www.geodaten.niedersachsen.de/download/57102)*

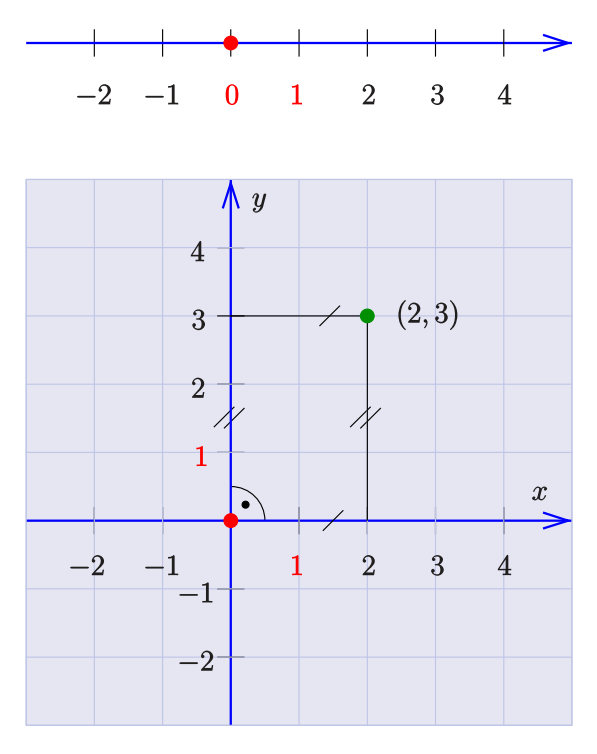

*Abbildung 4: Zahlenstrahl und ebene kartesische Koordinaten als einfachste Beispiele für Koordinatensysteme. Quelle: Ag2gaeh, [CC BY-SA 4.0](https://creativecommons.org/licenses/by-sa/4.0), via [Wikimedia](https://commons.wikimedia.org/wiki/File:Koordinaten-1d2d.svg)  [Commons](https://commons.wikimedia.org/wiki/File:Koordinaten-1d2d.svg)*

Vorteile der Geoportale sind deren meist einfache Bedienbarkeit. Die Installation von Software ist nicht notwendig. Nachteilig sind die oft geringe Datenverfügbarkeit. Man ist darauf angewiesen, welche Daten und welche Funktionen die Anbieter zur Verfügung stellen. Eine gute Internet-Anbindung ist von Vorteil, weil bei Geoportalen am Ende grosse Datenmengen als Bilder übertragen werden.

Vorteile von GIS-Programmen wie das Open-Source-Programm [QGIS](https://www.qgis.org/de/site/), die man auf dem eigenen Rechner installieren muss (belegt fast 3 GB auf der Festplatte!), sind deren große Funktionalität, die viele Auswertungen ermöglicht. Dadurch sind sie aber auch recht schwierig zu bedienen. Der Berichtende ist in einem kostenfreien Online-Lernangebot bisher auch nicht über die [1. Lektion](https://www.gis-lernen.de/5-erste-schritte-mit-qgis-inbetriebnahme/) hinausgekommen.

Vorrangflächen Windkraft (Planung 2023) rund um Lüneburg

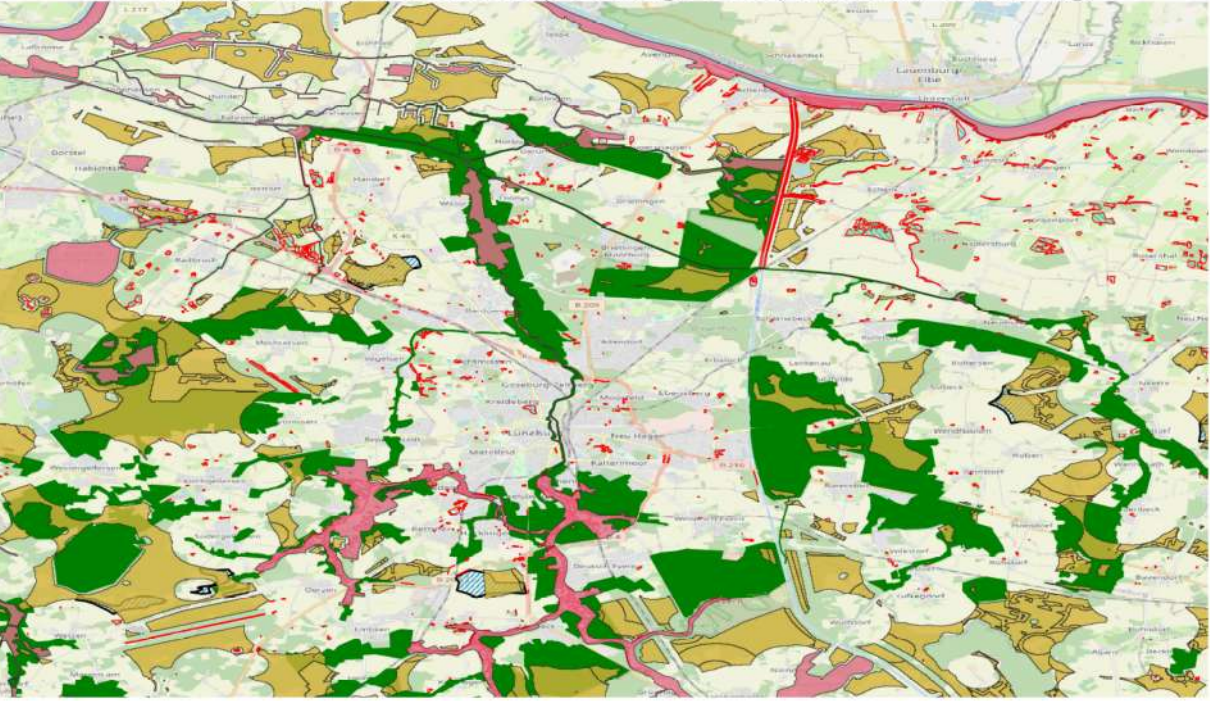

Abbildung 5: Vorrangflächen Windkraft um Lüneburg (in beige Planung 2023, Layer erhältlich über den Energieatlas), die kaum sichtbaren blau straffierten, teilweise überdeckten Gebiete Windenergie-Flächen vom Stand 2019. Grüne Flächen sind Landschaftsschutzgebiete, rosa gefärbte Flächen FHH-Gebiete.

Woher bekommt man die Dateien bzw. Daten für die einzelnen Layer? Diese sind unter Umständen gar nicht so leicht zu finden. Für die Karte zu potentiellen Windkraft-Vorrangflächen (vgl. Abbildung 5 mit dem Ausschnitt rund um Lüneburg) waren die Karten für die naturschutzrechtlich geschützten Bereiche als Esri-Shape-Dateien bei den [Daten des NLWKN](https://www.umwelt.niedersachsen.de/startseite/service/umweltkarten/natur_amp_landschaft/besonders_geschutzte_teile_von_natur_und_landschaft/naturschutzrechtlich-besonders-geschuetzte-teile-von-natur-und-landschaft-9065.html)  [\(Niedersächsischer Landesbetrieb für Wasserwirtschaft, Küsten- und Naturschutz\) zu](https://www.umwelt.niedersachsen.de/startseite/service/umweltkarten/natur_amp_landschaft/besonders_geschutzte_teile_von_natur_und_landschaft/naturschutzrechtlich-besonders-geschuetzte-teile-von-natur-und-landschaft-9065.html)  [Schutzgebieten](https://www.umwelt.niedersachsen.de/startseite/service/umweltkarten/natur_amp_landschaft/besonders_geschutzte_teile_von_natur_und_landschaft/naturschutzrechtlich-besonders-geschuetzte-teile-von-natur-und-landschaft-9065.html) in Niedersachsen auf der Website des Umweltministeriums zu bekommen, die Daten zu den Flächen für Windkraftanlagen beim [Energieatlas Niedersachsen](https://energieatlas.niedersachsen.de/).

Für den Berichtenden stand zunächst als Ertrag des Workshops weniger die Nutzung von GIS für Natur- und Umweltschutzbelange im Vordergrund, was Holger im Rahmen des Workshops aber an Beispielen eindrucksvoll demonstrieren konnte, sondern eher der anschließende Versuch mit QGIS, geographischen Daten und den dazugehörigen Ebenen "herumzuspielen".

## Weitere Information:

- **GIS lernen**
- • [Eine sanfte Einführung in GIS](https://docs.qgis.org/3.28/de/docs/gentle_gis_introduction/index.html)
- • [QGIS User Guide Release 3.4](https://docs.qgis.org/3.4/pdf/de/QGIS-3.4-UserGuide-de.pdf)

Eigentlich möchte man so etwas alles gar nicht lesen, aber zum Nachschlagen fand ich dies alles ganz wichtig!

Aber die Lernkurve ist – für mich jedenfalls - recht hoch. Ich kann zwar jetzt Ebenen in QGIS einbinden, diese übereinander legen und "an- und ausschalten" und bekomme auch eine Karte als Bild exportiert. Fachlich kann ich selten genau beurteilen, ob dieser Layer nun wirklich der ist, den ich haben wollte. Aber wie ich einen Punkt auf eine Karte setze oder dort Linien selbst ziehe, weiss ich bisher noch nicht. Die gezeigten Abbildungen zeigen nur mich interessierende, relativ einfache Fragestellungen, wobei ich oft das Gefühl habe, etwas zu machen, ohne genau zu wissen, was ich mache.

Ich suche übrigens noch immer nach einem Layer mit Waldgebieten im Landkreis Lüneburg. Gefunden habe im Lüneburger Geoportal [von der Forstwirtschaft genutzte Waldflächen](https://geoportal.lklg.net/geoportal/login-ol.htm?startIdx=594&login=geoportal&) (siehe Abbildung 6), die ich mir aber anscheinend nirgendwo als Layer herunterladen kann.

Ich freue mich auf den geplanten praktischen Anwender-Workshop von Holger. Eine eigene Wanderkarte für mich persönlich erstellen, kann ich noch lange nicht. Wenn dieser Text Ihnen die Scheu nimmt, einfach selbst was auszuprobieren, dann hat er sein Ziel erreicht. Viel Spaß beim Spielen!

Thomas Hapke

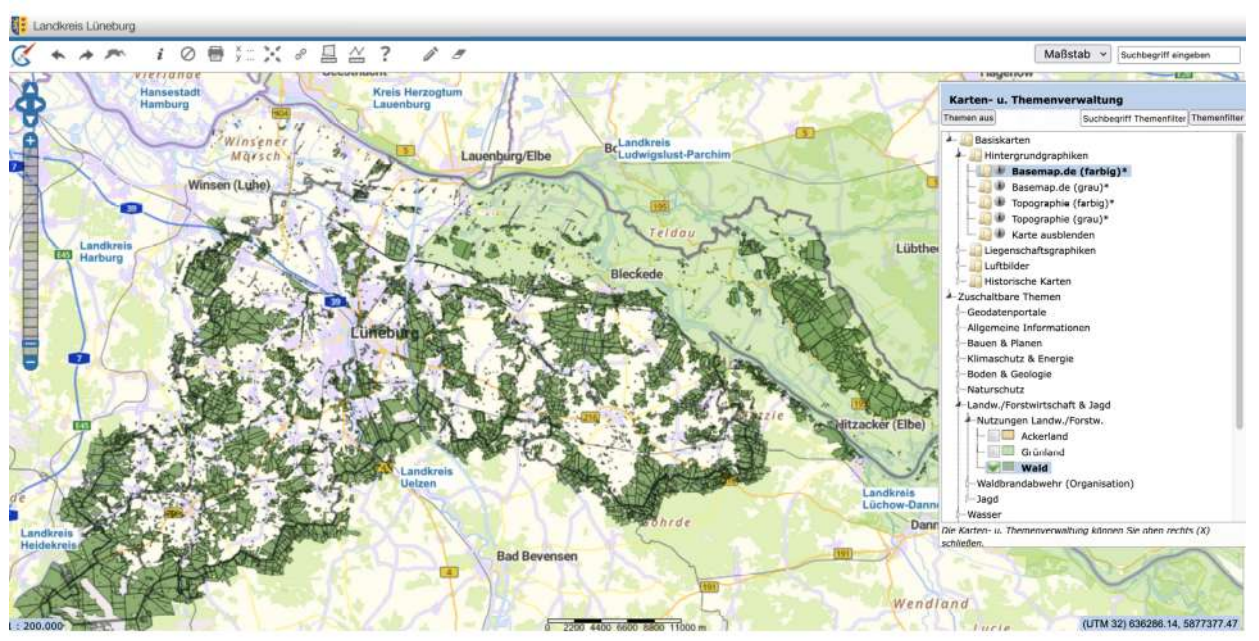

Abbildung 6: Von der Forstwirtschaft genutzte Waldflächen, dargestellt im Lüneburger Geoportal